## **Σύντομες Οδηγίες Padlet**

Στον σύνδεσμο του Padlet <https://padlet.com/pdedeerasmusdays2021/trrfs3a3krcb8ok> που οδηγεί στον ψηφιακό πίνακα του προγράμματος, μπορείτε να αναρτήσετε το υλικό σας ή να διασυνδέσετε την ανάρτηση ή ένα σχόλιό σας με μια άλλη ανάρτηση. Οι αναρτήσεις θα περνούν από διαδικασία έγκρισης από τους διαχειριστές πριν γίνουν δημόσιες.

Για προσθέσετε μια νέα ανάρτηση πρέπει να πατήσετε στο εικονίδιο προσθήκης που βρίσκεται κάτω δεξιά:

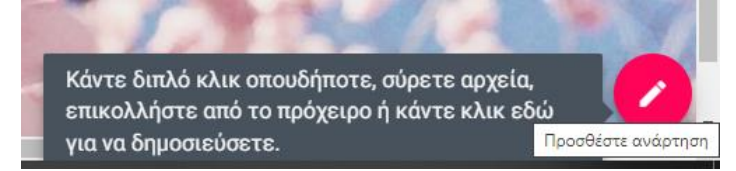

Συμπληρώνουμε τον τίτλο της ανάρτησης, ένα μικρό κείμενο αν θέλουμε ή κάποιο αρχείο που ενσωματώνεται, για παράδειγμα μια φωτογραφία ή έναν σύνδεσμο.

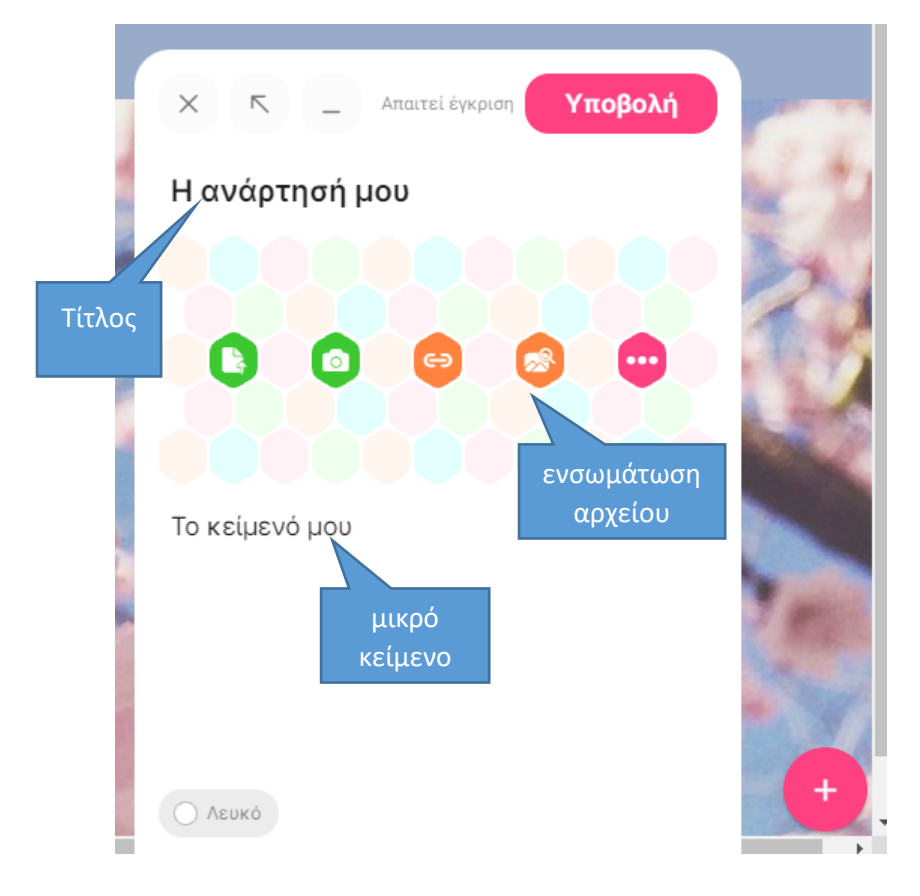

Στη συνέχεια επιλέγουμε «Υποβολή» επάνω δεξιά στην καρτέλα ώστε η δημοσίευσή μας να μπει στην κατάσταση αναμονής της έγκρισης για δημοσίευση.

Μπορούμε να διασυνδέσουμε τις αναρτήσεις μας με αναρτήσεις άλλων χρηστών. Στην ανάρτησή μας επιλέγουμε τις τρεις τελίτσες επάνω δεξιά. Εμφανίζεται η λίστα με τις επιλογές όπως φαίνεται παρακάτω. Επιλέγουμε να γίνει σύνδεση με ανάρτηση και στη συνέχεια κάνουμε τη σύνδεση.

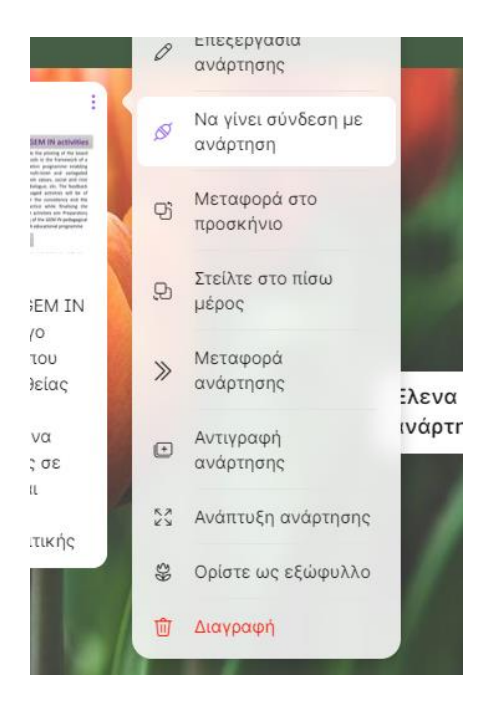